# Stalne isplate djelatnika

Zadnje ažurirano05/05/2024 10:08 pm CEST

Stalne isplate djelatnika unosimo prema sljedećim koracima:

## 1

U šifrarniku djelatnika klikom na pojedinog djelatnika pa na **Ostali podaci**

**djelatnika > Stalne isplate** klikom na **Novo** moguće je unijeti novu isplatu.

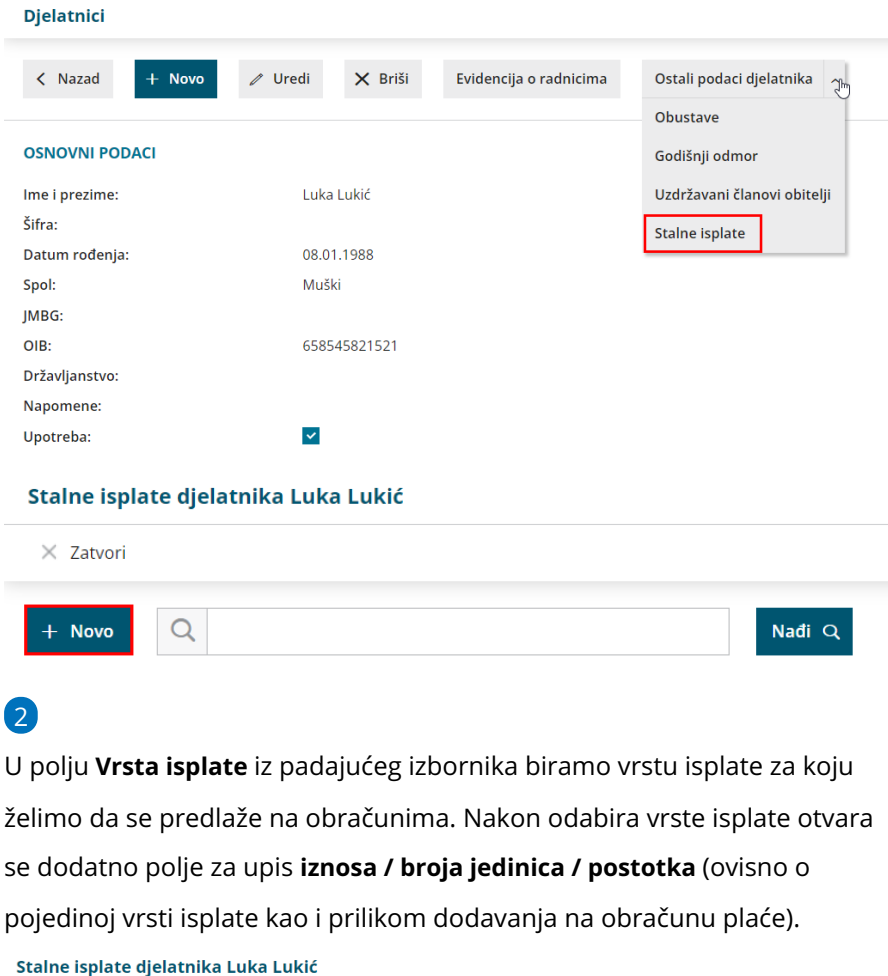

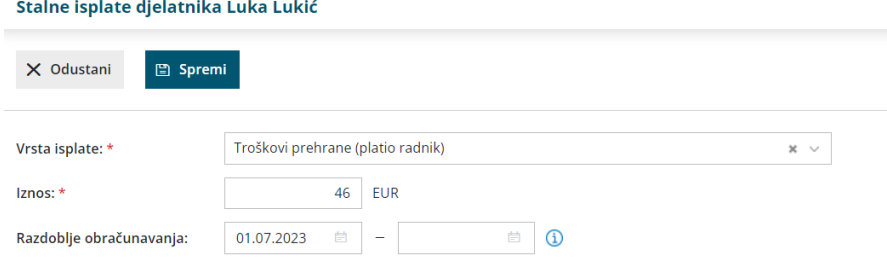

3 U dijelu **Razdoblje obračunavanja** definiramo datum od kojeg želimo da se isplata uzme u obzir i kad formiramo obračun plaće s odgovarajućim razdobljem, unesena isplata će se predložiti. Datum kraja unosimo kad želimo da se navedena isplata prestane predlagati u obračunima. **Napomena**: ako u razdoblju obračunavanja nisu upisani datumi, program

će unesene isplate predlagati na svim obračunima.

4

Klikom na **Spremi** unesena isplata predložit će se na obračunu plaće u kojem je razdoblje obračunavanja u cijelosti uključeno u razdoblje

### obračuna.

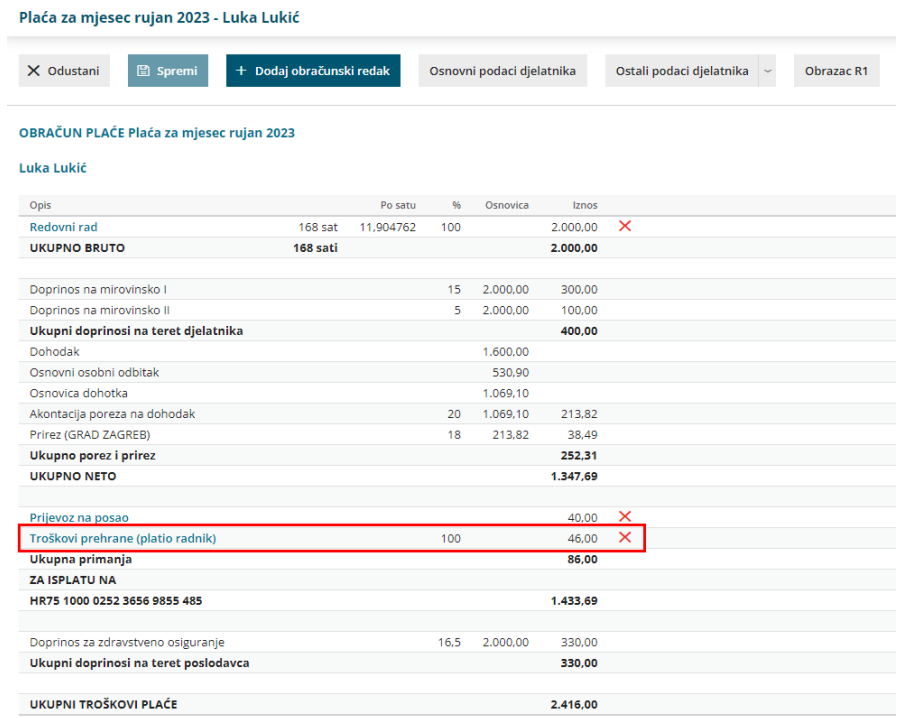

Ako djelatnik ima više vrsta isplata koje mu se svaki mjesec obračunavaju, ponovimo korake od 1 do 4.

**Napomena**: stalne vrsta isplata ne utječu na predlaganje refundacija i bolovanja, odnosno te će se vrste isplata i dalje automatski predlagati na obračunima plaće kad su unesene za fond sati za cijeli mjesec.

Na unosu stalnih isplata moguće je unijeti i "kompleksnije" vrste isplata, odnosno one koje imaju više od 4 osnovna parametra za unos (naziv, broj jedinica, iznos na jedinicu, razdoblje obračunavanja). Tako unesene stalne isplate na platnu listu progam će prenijeti kao **nepoznatu vrstu isplate** i bit će ju potrebno urediti, tj. ponovno odabrati iz padajućeg izbornika i popuniti polja koja se nisu predložila s unosa stalne isplate.

#### Plaća za mjesec rujan 2023 - Luka Lukić

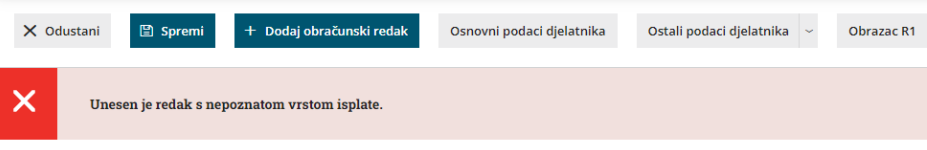

#### **OBRAČUN PLAĆE Plaća za mjesec rujan 2023**

#### Luka Lukić

I

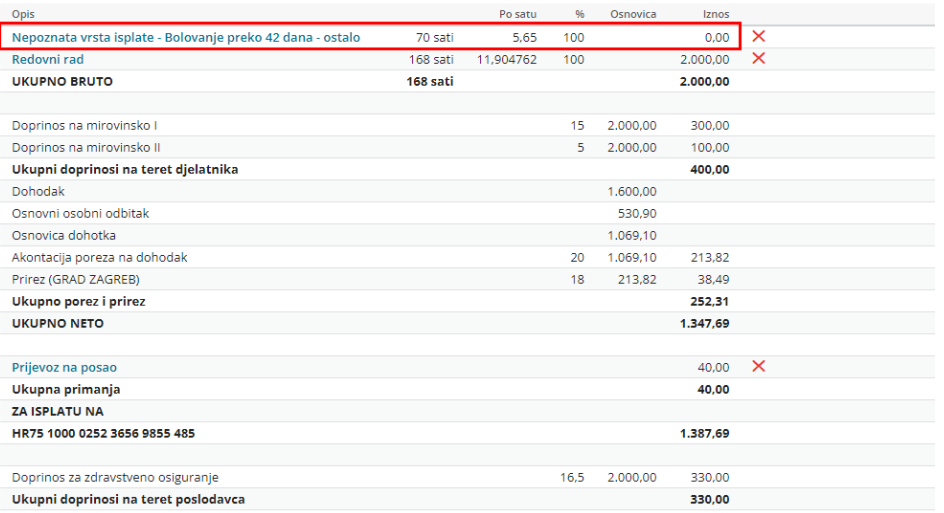